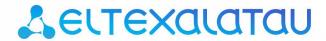

# **ESR** series routers

ESR-100, ESR-200, ESR-1000, ESR-1200

Quick start and installation guide Software version 1.2.0

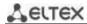

| Document version | Issue date | e Revisions                                                                                                    |  |
|------------------|------------|----------------------------------------------------------------------------------------------------|--|
| Version 1.6      | 30.05.2017 | Synchronization with firmware version 1.2.0.                                                                                                    |  |
| Version 1.5      | 15.02.2017 | Synchronization with firmware version 1.1.0.                                                                                                    |  |
| Version 1.4      | 20.11.2015 | Synchronization with firmware version 1.0.7.                                                                                                    |  |
| Version 1.3      | 18.08.2015 | Synchronization with firmware version 1.0.6. ESR-100 and ESR-200 descriptions are added (Added descriptions of ESR-100 and ESR-200) Changes in chapters: 2 Alternate design 4 Factory default model of the router 6.4 Settings of public network (WAN) parameters |  |
| Version 1.2      | 11.06.2015 | Firmware version Synchronization 1.0.5. Changes in chapters: 2.4 Light indication 6.1 Administrator password reset                                                                                                    |  |
| Version1.1       | 16.03.2015 | Synchronization with 1.0.4. firmware version Changes in chapters: - 4. Factory default model of the router - 6 Connection to command line interface (CLI) of the router                                                                                           |  |
| Version 1.0      | 07.11.2014 | First issue                                                                                                    |  |
| Firmware version | 1.2.0      | 1.2.0                                                                                                    |  |

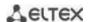

#### **CONTENTS**

| 1. | ANNOTATION                                     | 4  |
|----|------------------------------------------------|----|
|    | DESIGN                                         |    |
|    | 2.1. ESR-1000, ESR-1200 design                 | 4  |
|    | 2.2. ESR-100 and ESR-200 designs               | 7  |
|    | 2.3. Light indication                          | 9  |
| 3. | CONNECTION TO POWER SUPPLY                     | 12 |
| 4. | ROUTER FACTORY DEFAULT MODEL                   | 13 |
| 5. | ROUTER COMMAND LINE INTERFACE CONNECTION (CLI) | 14 |
|    | 5.1. Ethernet local network connection         | 14 |
|    | 5.2. Connection through RS-232 console port    | 14 |
| 6. | ROUTER BASIC SETTINGS                          | 15 |
|    | 6.1. Administrator password reset              | 15 |
|    | 6.2. New user creation                         | 15 |
|    | 6.3. Device name destination                   | 16 |
|    | 6.4. WAN parameters settings                   |    |
|    | 6.5. Router remote configuration               | 17 |
|    | 6.6. Basic setting application                 |    |
|    | 6.7. Checking the adjustment                   | 18 |

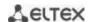

#### 1. ANNOTATION

This guide coverages instruction of connection to power supply, factory device configuration and basic ESR series router configuration recommendations (hereafter referred to as the device).

The guide is destined for technical staff that performs installation, configuration and putting the device into operation.

## 2. DESIGN

The design of the devices is described in this section. The front, back, side panels' images are represented, and the connectors, light indicators and controls are described below.

The device enclosed in metal case available for 19" form-factor rack-mount, case height 1U.

## 2.1. ESR-1000, ESR-1200 design

#### **ESR-1200 front panel**

The front panel of ESR-1200 is represented in figure 2.1.

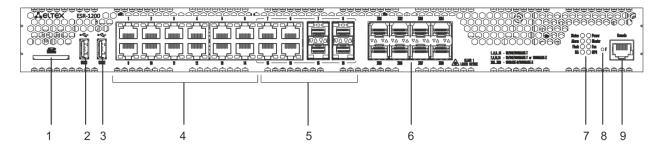

Figure 2.1 - Front panel of ESR-1200

The list of connectors, light indicators and controls that are located on the front panel of ESR-1200 are described in Table 2.1.

Table 2.1– Description of connectors, light indicators and controls located on the front panel of ESR-1200

| Nº | Front panel element | Description                                                               |  |
|----|---------------------|---------------------------------------------------------------------------|--|
| 1  | SD                  | SD-card connector.                                                        |  |
| 2  | USB1                | USB-device port.                                                          |  |
| 3  | USB2                | USB-device port.                                                          |  |
| 4  | [1 12]              | 12 x Gigabit Ethernet 10/100/1000Base-T (RJ-45) ports.                    |  |
| 5  | Combo Ports         | 4 x Gigabit Ethernet 10/100/1000Base-X (SFP) ports.                       |  |
| 6  | XG1 - XG8           | 10G SFP+/ 1G SFP transceiver installation slots.                          |  |
|    | Status              | Indicator of device's current state.                                      |  |
|    | Alarm               | indicator of alarm existence and emergency level.                         |  |
| 7  | НА                  | HA operation mode indicator.                                              |  |
|    | Flash               | Activity indicator of exchange with data storages (SD-card or USB Flash). |  |
|    | Power               | Device power indicator.                                                   |  |

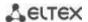

|   | Master  | Indicator of failover modes operation.                                                                                                    |  |
|---|---------|----------------------------------------------------------------------------------------------------|--|
|   | Fan     | Fan alarm indicator.                                                                                                    |  |
|   | RPS     | Backup power source indicator.                                                                                                    |  |
| 8 | F       | Functional key that reboots the device and resets it to factory settings:  - Pressing the key for less than 10 seconds reboots the device;  - Pressing the key for more than 10 seconds resets the terminal to factory settings. |  |
| 9 | Console | Console port RS-232 for local management of the device.                                                                                                    |  |

# **ESR-1000** front panel

The front panel of ESR-1000 is represented in Figure 2.2

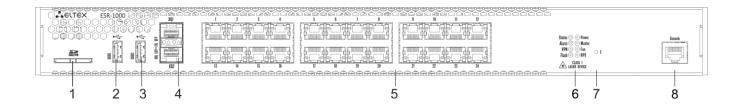

Figure 2.2- Front panel of ESR-1000

The list of connectors, light indicators and controls that are located on the front panel of ESR-1000 are described in Table 2.2

Table 2.2 – Description of connectors, light indicators and controls located on the front panel of ESR-1000

| Nº | Front panel element | Description                                                                                                    |  |
|----|---------------------|----------------------------------------------------------------------------------------------------|--|
| 1  | SD                  | SD-card connector.                                                                                                    |  |
| 2  | USB1                | USB-device port.                                                                                                    |  |
| 3  | USB2                | USB-device port.                                                                                                    |  |
| 4  | XG1, XG2            | 10G SFP+/ 1G SFP transceiver installation slots.                                                                                                    |  |
| 5  | [124]               | 24 Gigabit Ethernet 10/100/1000 Base-T (RJ-45) ports.                                                                                                    |  |
|    | Status              | Indicator of device's current state                                                                                                    |  |
|    | Alarm               | Existence and emergency level indicator of the device.                                                                                                    |  |
|    | VPN                 | Existence indicator of active VPN-sessions                                                                                                    |  |
| 6  | Flash               | Activity indicator of exchange with data storages (SD-card or USB Flash).                                                                                                    |  |
|    | Power               | Device power indicator.                                                                                                    |  |
|    | Master              | Operation indicator in failover-modes.                                                                                                    |  |
|    | Fan                 | Emergency indicator of fans.                                                                                                    |  |
|    | RPS                 | Reserve power supply indicator.                                                                                                    |  |
| 7  | F                   | Functional key that reboots the device and resets it to factory settings:  - Pressing the key for less than 10 seconds reboots the device;  - Pressing the key for more than 10 seconds resets the terminal to factory settings. |  |
| 8  | Console             | RS-232 console port for local device control.                                                                                                    |  |

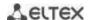

# ESR-1000, ESR-1200<sup>1</sup> back panel

The back panel of ESR-1000/ESR-1200 is represented in figure 2.3<sup>1</sup>.

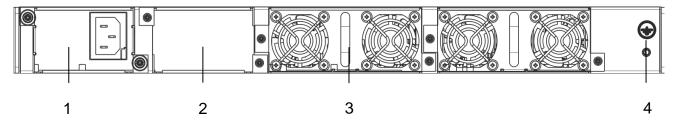

Figure 2.3 – Back panel of ESR-1000, ESR-1200

The list of connectors located on the back panel of ESR1000/1200 is described in Table 2.3.

Table 2.3 – Description of connectors located on back panel of ESR-1000, ESR-1200

| Nº | Description                                      |  |
|----|--------------------------------------------------|--|
| 1  | Primary power supply source.                     |  |
| 2  | Place for reserve power supply installation.     |  |
| 3  | Removable ventilation modules with hot swapping. |  |
| 4  | Device earth bonding point.                      |  |

## Side panel

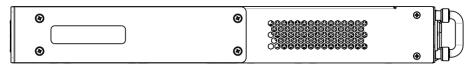

Figure 2.4 - ESR-1000, ESR-1200 right-side panel

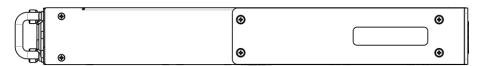

Figure 2.5 - ESR-1000, ESR-1200 left-side panel

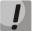

Side panels of the device have air vents for heat removal. Do not block air vents. This may cause components overheating which may result in terminal malfunction. You can find recommendations on the device installation in 'Installation and connection' section in user manual.

<sup>&</sup>lt;sup>1</sup> The picture shows router configuration with one AC power supply.

## 2.2. ESR-100 and ESR-200 designs

# **ESR-100 front panel**

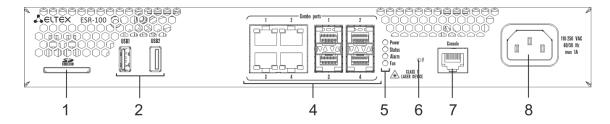

Figure 2.6 - Front panel of ESR-100

# **ESR-200 front panel**

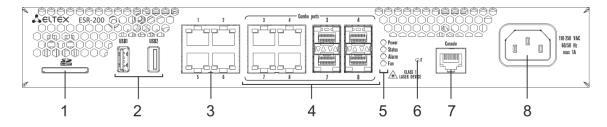

Figure 2.7 - Front panel of ESR-200

The list of connectors, light indicators and controls that are located on the front panel of ESR-100, ESR-200 are described in the Table 2.4.

Table 2.4 – Description of connectors, light indicators and controls located on the front panel of ESR-100, ESR-200

| Nº | Front panel element               | Description                                                                                                    |  |
|----|-----------------------------------|----------------------------------------------------------------------------------------------------|--|
| 1  | SD                                | SD-card connector.                                                                                                    |  |
| 2  | USB1, USB2                        | 2 ports for USB-device connection.                                                                                                    |  |
| 3  | [1 4]                             | 4 ports for Gigabit Ethernet 10/100/1000 Base-T (RJ-45).                                                                                                    |  |
| 4  | Combo Ports                       | 4 ports for Gigabit Ethernet 10/100/1000 Base-X (SFP).                                                                                                    |  |
|    | Power                             | Device power indicator.                                                                                                    |  |
| 5  | Status                            | Currency device indictor.                                                                                                    |  |
| 3  | Alarm                             | Existence and emergency level indicator of the device.                                                                                                    |  |
|    | Fan                               | Emergency indicator of fans.                                                                                                    |  |
| 6  | F                                 | Functional key that reboots the device and resets it to factory settings:  - Pressing the key for less than 10 seconds reboots the device;  - Pressing the key for more than 10 seconds resets the terminal to factory settings. |  |
| 7  | Console                           | RS-232 console port for local device control.                                                                                                    |  |
| 8  | 110-250 VAC<br>60/50 Hz<br>max 1A | Power supply.                                                                                                    |  |

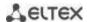

# ESR-100 and ESR-200 back panels

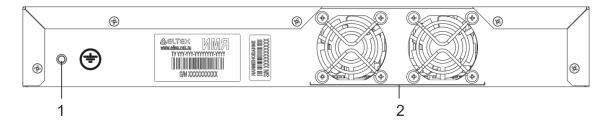

Figure 2.8 - Back panel of ESR-100, ESR-200

The list of connectors located on the back panel of ESR100/200 is described in Table 2.5

Table 2.5 – Description of connectors located on back panel of ESR-100, ESR-200

| Nº | Description                 |
|----|-----------------------------|
| 1  | Device earth bonding point. |
| 2  | Ventilation module.         |

# ESR-100 and ESR-200 side panels

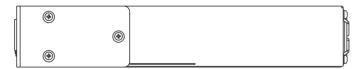

Figure 2.9 - ESR-100 and ESR-200 right-side panels

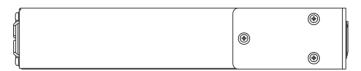

Figure 2.10 - ESR-100 and ESR-200 left-side panels

# 2.3. Light indication

# **ESR-1000 light indication**

Metal interfaces state of GigabitEthernet is represented by two LED indicators: LINK/ACT - green and SPEED -amber:

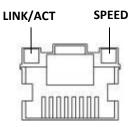

Figure 2.11 - RJ-45 socket appearance

SFP-interface status is represented by two RX/ACT and TX/ACT indicators:

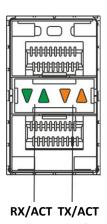

Figure 2.12 - Optical interfaces' indicators

Table 2.6 - Light state indication of metal interfaces and SFP- interfaces

| SPEED indicator is lit | LINK/ACT indicator is lit | Ethernet interface state              |
|------------------------|---------------------------|---------------------------------------|
| Off                    | Off                       | Port is disabled or connection is not |
| Oll                    | Oll                       | established                           |
| Off                    | Solid on                  | 10Mbps or 100Mbps connection is       |
| Oll                    |                           | established                           |
| Solid on               | Solid on                  | 1000Mbps connection is established    |
| X                      | Flashes                   | Data transfer is in progress          |

Table 2.7 - SFP/SFP+ interfaces states light indication

| Glowing of RX/ACT indicator | Glowing of TX/ACT indicator | Ethernet interface state                          |
|-----------------------------|-----------------------------|---------------------------------------------------|
| Off                         | Off                         | Port is disabled or connection is not established |
| Solid on                    | Solid on                    | Connection is established                         |
| Flashes                     | X                           | Receive data is in progress                       |
| X                           | Flashes                     | Data transfer is in progress                      |

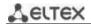

Table 2.8 - System indicator states

| Indicator<br>name | Indicator functions                                                     | Indicator state | Device state                                                                                                    |
|-------------------|-------------------------------------------------------------------------|-----------------|----------------------------------------------------------------------------------------------------|
| Status            | Currency device indicator.                                              | Green           | Device operates properly.                                                                                                    |
| Status            | currency device indicator.                                              | Orange          | Device is in the software loading state                                                                                          |
| Alarm             | Existence and device emergency level indicator                          | -               | -                                                                                                    |
| VPN               | Active VPN-session indicator.                                           | -               | -                                                                                                    |
| Flash             | Indicator of active exchange with data storages (SD-card or USB Flash). | Orange          | Carrying out read/write operation by<br>«copy» command                                                                           |
|                   |                                                                         | Green           | Device power supply is proper. Primary power supply, if it is installed, operates properly.                                      |
| Power             | Device power indicator.                                                 | Orange          | Disability of primary power supply, primary network fault or default.                                                            |
|                   |                                                                         | Off             | Fault of the device internal power supplies.                                                                                     |
| Master            | Operation indicator in failover - modes.                                | -               | -                                                                                                    |
|                   |                                                                         | Off             | All fans are operational.                                                                                                    |
| Fan               | Emergency indicator of fans                                             | Red             | One or more fans failed. The cause of emergency may be fault of even one fan (for example, stopping or underfrequency rotation). |
|                   | Reserve power supply operation                                          | Green           | Reserve power supply is installed and in normal operation.                                                                       |
| RPS               | mode.                                                                   | Off             | Reserve power supply is not installed.                                                                                           |
|                   |                                                                         | Red             | Reserve power supply is missing or failed                                                                                        |

# ESR-100 and ESR-200 light indication

Metal interface states of GigabitEthernet and SFP-interfaces are represented by two LED indicators: LINK/ACT - green and SPEED - amber. Location of cooper interfaces indicators is depicted in the Figure 2.11. Location of SFP interfaces indicators is depicted in the Figure 2.13. Description of light indication is represented in the Table 2.9.

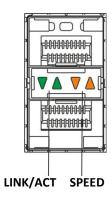

Figure 2.13 - Socket appearance with SFP-transceiver

Table 2.9 - Light state indication of metal interfaces and SFP- interfaces

| SPEED indicator is lit | LINK/ACT indicator is lit | Ethernet interface status             |
|------------------------|---------------------------|---------------------------------------|
| Off                    | Off                       | Port is disabled or connection is not |
| OII                    | Oli                       | established                           |
| Off                    | Solid on                  | 10Mbps or 100Mbps connection is       |
| OII                    |                           | established                           |
| Solid on               | Solid on                  | 1000Mbps connection is established    |
| X                      | Flashes                   | Data transfer is in progress          |

Table 2.10 - System indicator states

| Indicator names               | Indicator functions                                          | Indicator state                           | Device state                                                              |
|-------------------------------|--------------------------------------------------------------|-------------------------------------------|---------------------------------------------------------------------------|
| Status                        | Currency device indicator                                    | Green                                     | Device operates properly.                                                 |
| Status                        | Currency device indicator.                                   | Orange                                    | Device in software loading state.                                         |
| Alarm                         | Existence and device emergency level indicator. <sup>1</sup> | -                                         | -                                                                         |
|                               |                                                              |                                           | Device power supply is proper. Primary                                    |
|                               | Power Device power indicator.                                | Green                                     | power supply, if it is installed, operates properly.                      |
| Power                         |                                                              | Orange                                    | Disability of the primary power supply, primary network fault or default. |
|                               |                                                              | Off                                       | Breakdown of the device internal power supplies.                          |
|                               |                                                              | Off                                       | All the ventilators are fault free.                                       |
|                               |                                                              |                                           | Breakdown of one or more ventilators.                                     |
| Fan                           | an Emergency indicator of fans.                              |                                           | The cause of the emergency can be                                         |
| Lineigency indicator or fans. | Red                                                          | disability at least one of the ventilator |                                                                           |
|                               |                                                              |                                           | (for example, stopping or under-                                          |
|                               |                                                              |                                           | frequency rotation).                                                      |

<sup>&</sup>lt;sup>1</sup> It is not supported in the current software version.

-

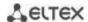

## 3. CONNECTION TO POWER SUPPLY

- 1. Ground the case of the device prior to connecting it to the power supply. An insulated multiconductor wire should be used for earthing. The device grounding and the earthing wire cross-section should comply with Electric Installation Code (EIC).
- 2. If a PC or another device is supposed to be connected to the switch console port, the device should be also securely grounded.
- 3. Connect the power supply cable to the device. Depending on the delivery package, the device can be powered by AC or DC electrical network. To connect the device to AC power supply, use the cable from the delivery package. To connect the device to DC power supply, use the cable with cross-section not less than 1mm2.
- 4. Turn the device on and check the front panel LEDs to make sure the terminal is in normal operating conditions.

#### 4. ROUTER FACTORY DEFAULT MODEL

Initially, factory configuration, that consist of the minimum necessary basic settings, is loaded to the device. Factory configuration allows you to use the router as a gateway with SNAT function without the need to apply extra settings. Factory configuration includes settings that allow getting network access to the device to make a extended configuration.

#### **Factory configuration description**

For network connection configuration describes 2 buffer zones with «trusted» name for local network and «untrusted» name for public network (WAN).

All interfaces are separated between two buffer zones (safety area):

**«Untrusted» area** is destined for connection to Wide Area Networking (WAN). DHCP-protocol ports for getting of the dynamic IP-address from provider is opened in this area. All incoming connections from this area to the router are forbidden. The buffer zone includes the next interfaces:

**ESR-100/ESR-200:** GigabitEthernet1/0/1;

 $\textbf{ESR-1000/ESR-1200:} \ Gigabit Ethernet 1/0/1, Tengigabit Ethernet 1/0/1, Tengigabit Ethernet 1/0/2.$ 

Area interfaces are integrated into one L2 segment by Bridge 2 network bridge.

**«Trusted»** area is destined for connection to Local Area Networking (LAN). Telnet and SSH protocol ports are opened in the area for remote access, ICMP-protocol port is opened for checking router availability and DHCP-protocol port to get IP-addresses by users from router. Outgoing connections from the area to outside area are permitted. The safety area includes the next interfaces:

**ESR-100**: GigabitEthernet1/0/2-4;

**ESR-200:** *GigabitEthernet1/0/2-8;* 

ESR-1000: GigabitEthernet1/0/2-24;

**ESR-1200:** GigabitEthernet1/0/2-16, TengigabitEthernet1/0/3-8.

The area interfaces are integrated into one L2 segment by *Bridge1* network bridge.

DHCP-client for getting of dynamic IP-address from provider is turned on at the *Bridge 2* interface. Static IP-address 192.168.1.1/24. is configured at the *Bridge 1*. Created IP-interface is a gateway for Local Area Network users. 192.168.1.2-192.168.1.254 DHCP address pool with 255.255.255.0. mask is adjusted for Local Area Network users.

Source NAT Service is turned on at the router to get access by LAN users.

Settings of the safety area policy:

Table 4.1 - Settings of the safety area policy

| Area of the transmitted traffic | Area of the received traffic | Traffic type                                                            | Action  |
|---------------------------------|------------------------------|-------------------------------------------------------------------------|---------|
| trusted                         | untrusted                    | TCP, UDP, ICMP                                                          | enabled |
| trusted                         | trusted                      | TCP, UDP, ICMP                                                          | enabled |
| trusted                         | self                         | TCP/23(Telnet), TCP/22(SSH), ICMP,<br>UDP/67(DHCP Server), UDP/123(NTP) | enabled |
| untrusted                       | self                         | UDP/68(DHCP Client)                                                     | enabled |

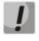

User account with name 'admin' and password 'password' is created in the router configuration to provide configuring capability during the first router connection. It is strongly recommended to change administrator password in the case of the beginning router configuring.

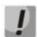

192.168.1.1/24 -static IP-address at the *Bridge 1* interface is assigned in the case of the first connection in the configuration for network access to the router control.

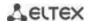

#### 5. ROUTER COMMAND LINE INTERFACE CONNECTION (CLI)

#### 5.1. Ethernet local network connection

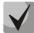

The router loads with the factory configuration during the first start. Factory configuration is described in chapter 4 of the document.

- **Step 1.** Connect data transmission network cable (patch-cord) to any port of «*trusted*» area and to the computer assigned for management.
- **Step 2.** DHCP-server with IP-address pool in **192.168.1.0/24** subnet is activated in the factory router configuration.

Network interface of control computer should get network address from server during the connection.

If IP-address is not received for any reason than you should manually set interface address by using any address in 192.168.1.0/24 subnet except 192.168.1.1.

## 5.2. Connection through RS-232 console port

- **Step 1.** Connect **«Console»** port of the router to computer port by RJ-45/DB-9 cable that is included in the device delivery package.
- **Step 2.** Run terminal program (for example, HyperTerminal or Minicom) and create new connection. You must use emulation mode of VT100 terminal.

Run the next RS-232 interface settings:

Bit rate: 115200 bps;

Data bit: 8 bit;Parity: No;Stop bits: 1;

Flow control: No.

#### 6. ROUTER BASIC SETTINGS

During the first connection, router settings procedure includes the next stages:

- 1. Changing of the user password («admin»).
- 2. New user creation.
- 3. Destination of the device name (Hostname).
- 4. Parameters settings of the connection to WAN in accodance with provider requirenments.
- 5. Remote access settings to the router.
- 6. Basic settings application.

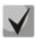

User «admin» with password «password» is created by default.

#### 6.1. Administrator password reset

For secure system access you should reset password of superuser «admin». Username and password are required for login during the device administration sessions.

To reset user password «admin» the next commands are used:

```
esr-1000# configure
esr-1000(config)# username admin
esr-1000(config-user)# password <new-password>
esr-1000(config-user)# exit
```

#### 6.2. New user creation

Use the following commands to create a new system user or configure the username, password, or privilege level:

```
esr-1000(config) # username <name>
esr-1000(config-user) # password <password>
esr-1000(config-user) # privilege <privilege>
esr-1000(config-user) # exit
```

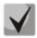

1-9 privilege levels allow access to the device and view its operational status, but deny its configuration. 10-14 privilege levels permit both access and adjustment of the most device functions. 15 privilege level allows both access and configuration of all the device functions.

Examples of command to create «fedor» user with «12345678» password and 15 privilege level and «ivan» user with «password» password and 1 privilege level:

```
esr-1000# configure
esr-1000(config)# username fedor
esr-1000(config-user)# password 12345678
esr-1000(config-user)# privilege 15
esr-1000(config-user)# exit
esr-1000(config)# username ivan
esr-1000(config-user)# password password
esr-1000(config-user)# privilege 1
esr-1000(config-user)# exit
```

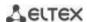

#### 6.3. Device name destination

The next commands are used to assign device name:

```
esr-1000# configure
esr-1000(config)# hostname <new-name>
```

After applying of the configuration, command prompt will be changed to value that is assigned by <new-name> parameter.

## 6.4. WAN parameters settings

You need to assign device parameters determined by a provider (IP-address, subnet mask and gateway address by default) to adjust router network interface in public network (WAN).

Command examples of the Static IP-address configuring for subinterface GigabitEthernet 1/0/2.150 to access the router through VLAN 150.

Interface parameters:

- Buffer zone untrusted
- IP address 192.168.16.144;
- Subnet mask 255.255.255.0;
- Gateway IP-address by default 192.168.16.1.

```
esr-1000# configure
esr-1000(config)# interface gigabitethernet 1/0/2.150
esr-1000(config-subif)# security-zone untrusted
esr-1000(config-subif)# ip address 192.168.16.144/24
esr-1000(config-subif)# exit
esr-1000(config)# ip route 0.0.0.0/0 192.168.16.1
```

Enter the next command after applying of the configuration to check that the address was assigned to interface:

```
esr-1000# show ip interfaces
```

Provider can use dynamically assigned addresses in network. DHCP-protocol can be used to get IP-address if DHCP-server is in network.

Adjustment example assigned for getting of the dynamic IP-address from DHCP-server on the GigabitEthernet 1/0/4 interface:

```
esr-1000# configure
esr-1000(config)# interface gigabitethernet 1/0/4
esr-1000(config-if)# ip address dhcp
esr-1000(config-if)# end
esr-1000 #commit
esr-1000 #confirm
```

Enter the next command after configuration applying to check that the address was assigned to interface:

```
esr-1000# show ip interfaces
```

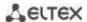

| IP address      | Interface | Type |
|-----------------|-----------|------|
|                 |           |      |
| 192.168.11.5/25 | gi1/0/4   | DHCP |

## 6.5. Router remote configuration

The default configuration has a remote access to the router via Telnet or SSH protocols from the **«trusted»** zones. To permit remote access from the other zone (for example, WAN) you need to create corresponding rules in Firewall.

Rules are created for couple zones when you configure the access to the router:

- source-zone zone for realizing of the remote access;
- **self** zone where router control interface is located.

Use the next command to create feeding rule:

```
esr-1000# configure
esr-1000(config)# security zone-pair <source-zone> self
esr-1000(config-zone-pair)# rule <number>
esr-1000(config-zone-rule)# action permit
esr-1000(config-zone-rule)# match protocol tcp
esr-1000(config-zone-rule)# match source-address <network object-group>
esr-1000(config-zone-rule)# match destination-address <network object-group>
esr-1000(config-zone-rule)# match source-port any
esr-1000(config-zone-rule)# match destination-port <service object-group>
esr-1000(config-zone-rule)# enable
esr-1000(config-zone-rule)# exit
esr-1000(config-zone-pair)# exit
```

Command examples to permit connection to the router with IP-address 40.13.1.22 by SSH-protocol for user from «untrusted» zone with IP-addresses: 132.16.0.5-132.16.0.10

```
esr-1000# configure
esr-1000 (config) # object-group network clients
esr-1000(config-object-group-network) # ip address-range 132.16.0.5-132.16.0.10
esr-1000(config-object-group-network)# exit
esr-1000 (config) # object-group network gateway
esr-1000(config-object-group-network) # ip address-range 40.13.1.22
esr-1000(config-object-group-network)# exit
esr-1000 (config) # object-group service ssh
esr-1000(config-object-group-service) # port-range 22
esr-1000(config-object-group-service)# exit
esr-1000 (config) # security zone-pair untrusted self
esr-1000 (config-zone-pair) # rule 10
esr-1000 (config-zone-rule) # action permit
esr-1000 (config-zone-rule) # match protocol tcp
esr-1000(config-zone-rule)# match source-address clients
esr-1000 (config-zone-rule) # match destination-address gateway
esr-1000 (config-zone-rule) # match source-port any
esr-1000 (config-zone-rule) # match destination-port ssh
esr-1000(config-zone-rule) # enable
esr-1000 (config-zone-rule) # exit
esr-1000(config-zone-pair)# exit
```

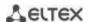

#### 6.6. Basic setting application

Enter next commands from command interface root section to confirm router configuration changes.

```
esr-1000# commit
esr-1000# confirm
```

If you used remote access to the device and network parameters of a control interface were changed than connection with the device could be lost after entering of **commit** command. Use new network parameters specified by configuration for connection to the device and enter **confirm** command.

If you couldn't enter **confirm** command then the device configuration returns back into the previous state (state before entering of the **commit** command) after the end of the acknowledgment timer.

## 6.7. Checking the adjustment

Try to get access to the website <a href="http://eltex.nsk.ru">http://eltex.nsk.ru</a> from the **«trusted»** zone for settings verification. If you got access it means traffic passes through a service router. If you didn't get access — check settings verification.

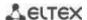

#### **TECHNICAL SUPPORT SERVICE**

For technical assistance in issues related to handling of ELTEXALATAU Ltd. equipment please address to Service Centre of the company:

Republic of Kazakhstan, 050032, Medeu district, microdistrict Alatau, 9 st. Ibragimova, 9 Phone:

+7(727) 220-76-10

+7(727) 220-76-07

E-mail: post@eltexalatau.kz

In official website of the ELTEXALATAU Ltd. you can find technical documentation and software for products, refer to knowledge base, consult with engineers of Service center in our technical forum:

http://www.eltexalatau.kz/en/